# **Fixed Assets (Optional Software)**

## **Overview**

The Fixed Assets Optional Software was designed to maintain all non-earning assets for a credit union (buildings, furniture, equipment, and leasehold improvements, etc.).

- Allows for entry of detailed information on each asset.
- Each Asset is assigned a location. Where it is (building or department).
- Each Asset is assigned a class. The class defines what G/L accounts are affected.
- Creates monthly depreciation and asset disposal entries on demand.
- Fixed Asset Reports produce: Subtotal and Total Acquisition Class Monthly, YTD, and Total Depreciation figures Total current value of all Fixed Assets Reports sorted by Location or Class (ledger #) Total insurable value of assets

The transactions created will auto-post to the general ledger when updated.

#### **PROCESSING OUTLINE**

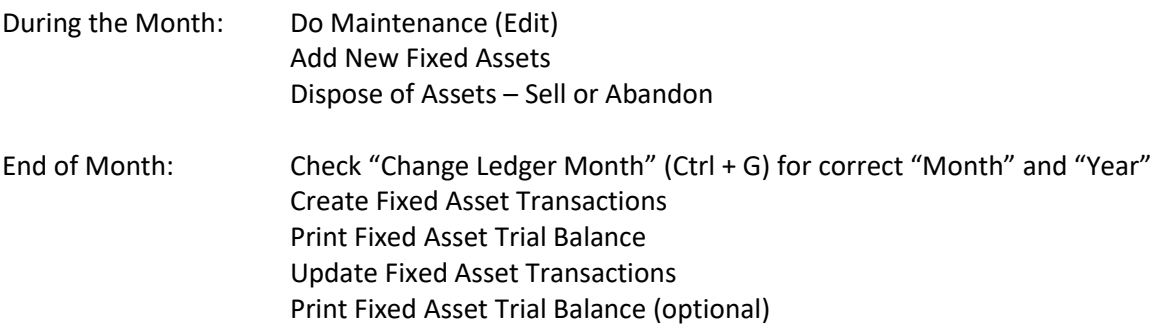

## **General Information**

Once a month, Fixed Asset transactions should be created and updated. The Fixed Asset Trial Balance and Fixed Asset Insurability Report would be printed.

Fixed Asset entries are as follows:

- New Items Purchased (manual entries) Write check (CR bank) and DB asset account Enter on Add Fixed Asset wizard
- Monthly Automated System Entries "Create Monthly Depreciation Transactions" program, which creates:

Depreciation Entries:

DB – Depreciation Expense

CR – Allowance for Depreciation for each asset

Fixed Asset Disposal Entries:

DB – Allowance for Depreciation for depreciation to date

DB – Gain/Loss Sale of Asset for the difference of original cost minus depreciation to date

CR – Asset Account for original cost

**Selling Assets (manual entries)** 

Run cash transaction – check received (DB bank) and CR Miscellaneous Transaction code to affect Gain/Loss of Asset.

## **Fixed Assets window**

To access Fixed Assets, select one of the following:

- Accounting on the Navigation Bar then Fixed Assets
- Go on the Menu Bar then Fixed Assets

The system displays.

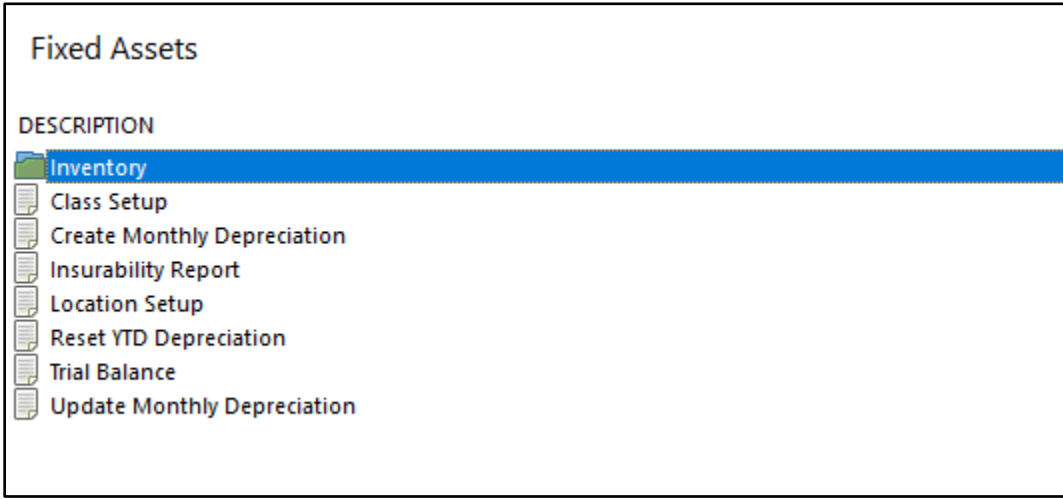

### **Figure 1**

**\*\*Note:** The pages in this chapter have been placed in the order that they would be utilized rather than in the order that they appear on the window above.

## **Inventory**

From the Fixed Assets window, select the Inventory folder. The Fixed Assets currently on the system are displayed.

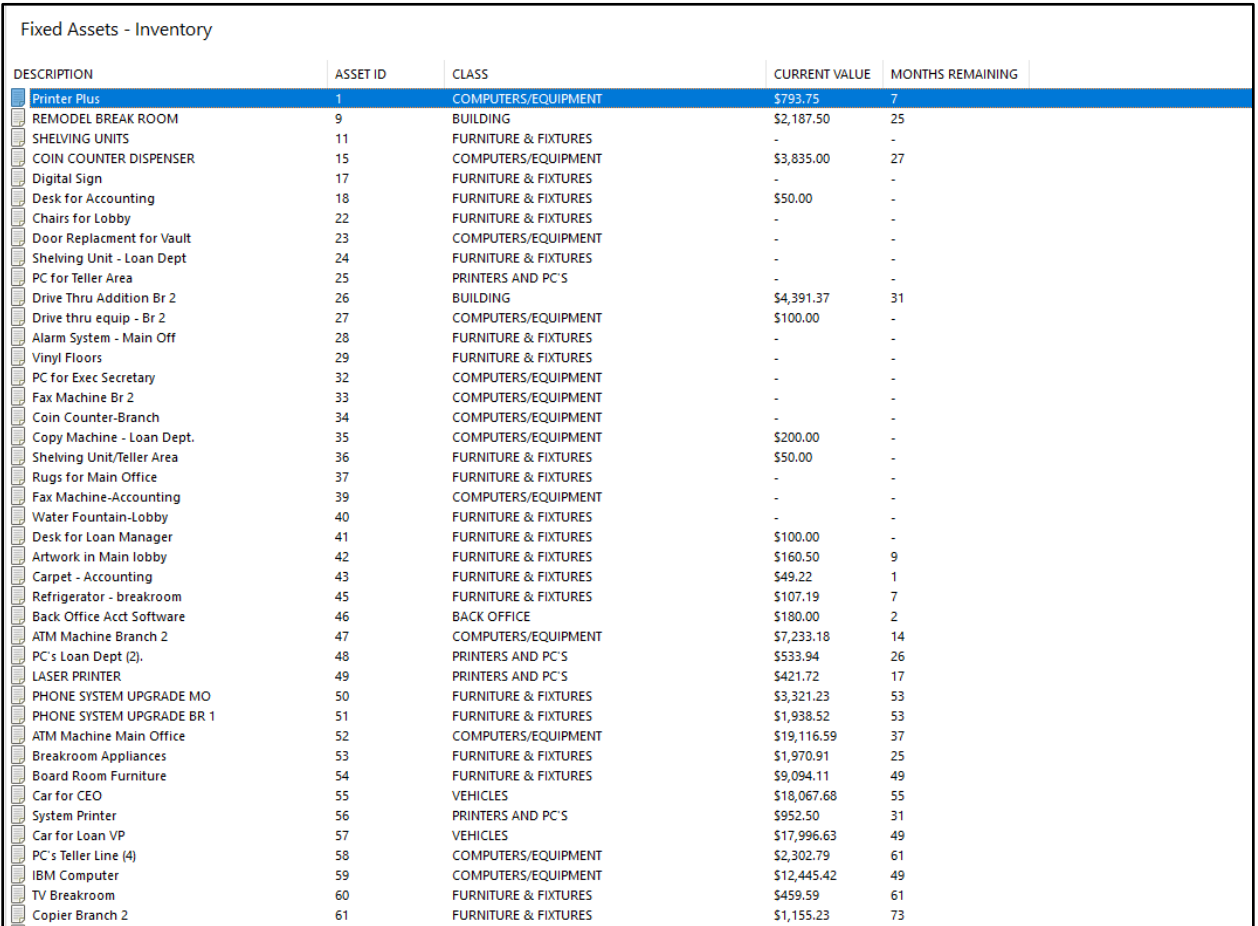

#### **Figure 2**

The Fixed Assets can be sorted on the window above by **"Name"** or **"Asset ID"**. Select Tools on the Menu Bar then **"Options"** to select the desired sort order.

**\*\*Note:** The **"Current Value (Month Remaining)"** column displays the Acquisition Cost minus the Total Depreciation and, in parenthesis, the number of months remaining to be depreciated.

To add a new fixed asset to the system, highlight the **"Double click here to add a new fixed asset…"** line and press enter or double click on that line.

### The system displays.

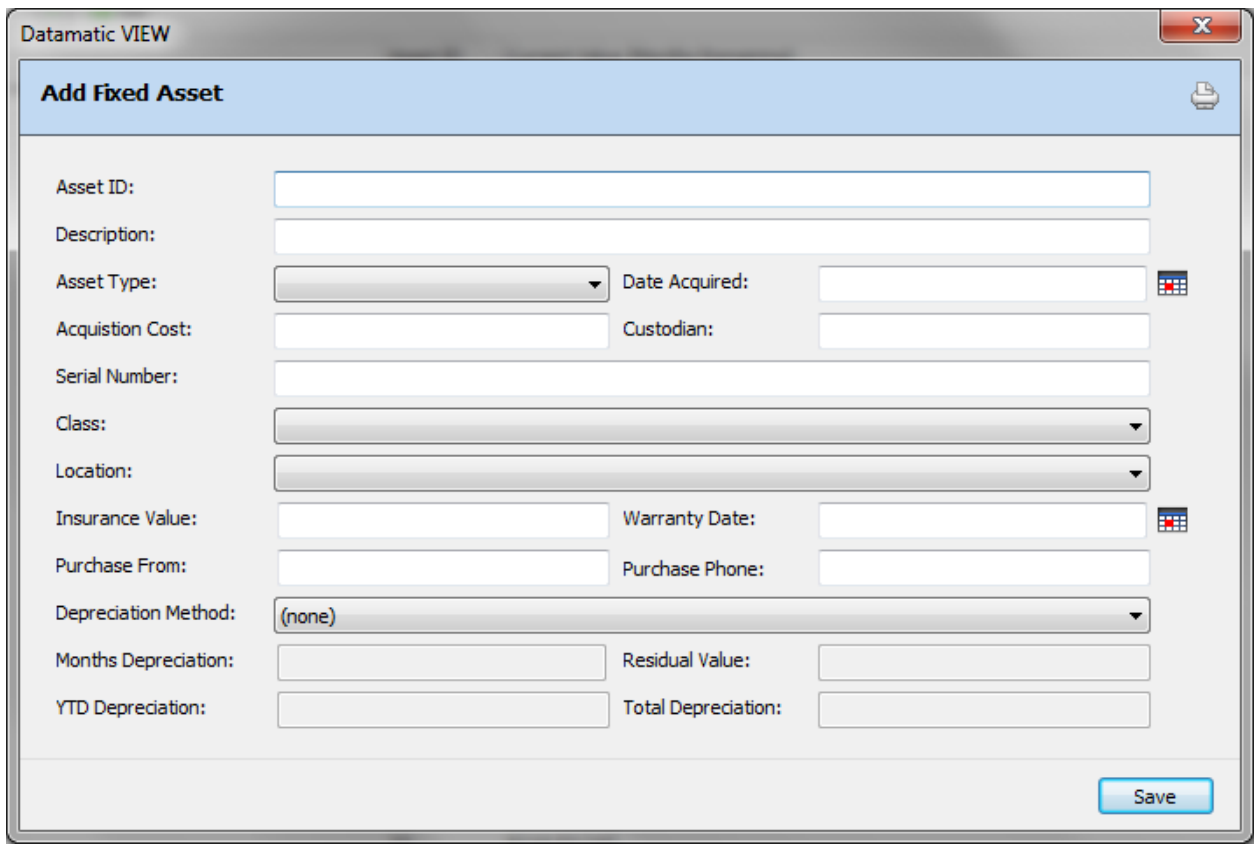

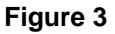

**Asset ID –** The number assigned by the credit union that identifies each fixed asset on the system. The order of the fixed assets on the display window can be either by **"Name"** or **"Asset ID"**. This can be changed by selecting Tools on the Menu Bar then the "Options" tab. Use the drop down arrow next to the Fixed Assets option.

**Description –** Description of the fixed asset. (25 position maximum)

**Asset Type –** The choices are:

Real Property – Land (does not depreciate - set Depreciation Method to "None") Personal Property – All assets that depreciate.

**Date Acquired –** The date the asset was purchased. (This is for information only and will not affect whether or not entry is created.)

**Acquisition Cost –** The asset purchase price.

**Custodian –** The name of the person or department responsible for the asset.

**Serial Number –** The identification number of the asset.

5 Fixed Assets

**Class –** Enter the class corresponding to the asset being depreciated. The **"Class"** types are setup on the system under Fixed Assets (Class Setup). The different class types that are setup on the system will display in the drop down box.

**Location –** Enter the location corresponding to the asset being depreciated. The **"Location"** types are setup on the system under Fixed Assets (Location Setup). The different location types that are setup on the system will display in the drop down box.

**Insurance Value –** The value at which the asset is insured.

**Warranty Date –** The date that the Warranty expires on the asset.

**Purchased From –** Where or whom the asset was obtained from.

**Purchased Phone –** The phone number of the company where the asset was purchased.

**Depreciation Method –** The method used to calculate the monthly depreciation. The options are: None Straight Line

Straight Line = (Cost – Residual Value) / Number of months = Monthly Depreciation Amount.

**Months Depreciation –** The number of months it will take for the asset to fully depreciate. (Leave blank if you want to put the item on, but do not want it to depreciate yet. It will then add to "Total Depr. Cost", but will show on the report as "invalid term".)

Also, for items not to be depreciated, select **"none"** for the **"Depreciation Method"**.

**Residual Value –** The value of the asset after completely depreciated.

**YTD Depreciation –** The depreciation amount for the current year for the fixed asset.

**Total Depreciation –** The depreciation amount for the life of the fixed asset.

Select the "Save" button to save changes made to the window. The Fixed Asset will now display in the Inventory window. (See page 4)

### **Other Fixed Asset Options**

Right click on a Fixed Asset and the system displays.

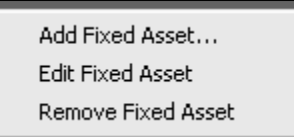

Use the arrow keys to highlight a selection and press enter or double click on a selection.

**Add Fixed Asset -** Displays the Add Fixed Asset Wizard.

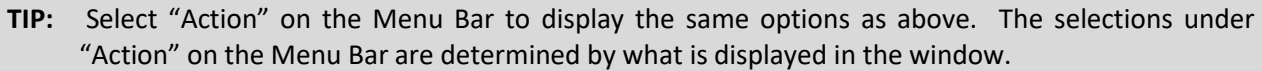

**Edit Fixed Asset -** Displays the following window.

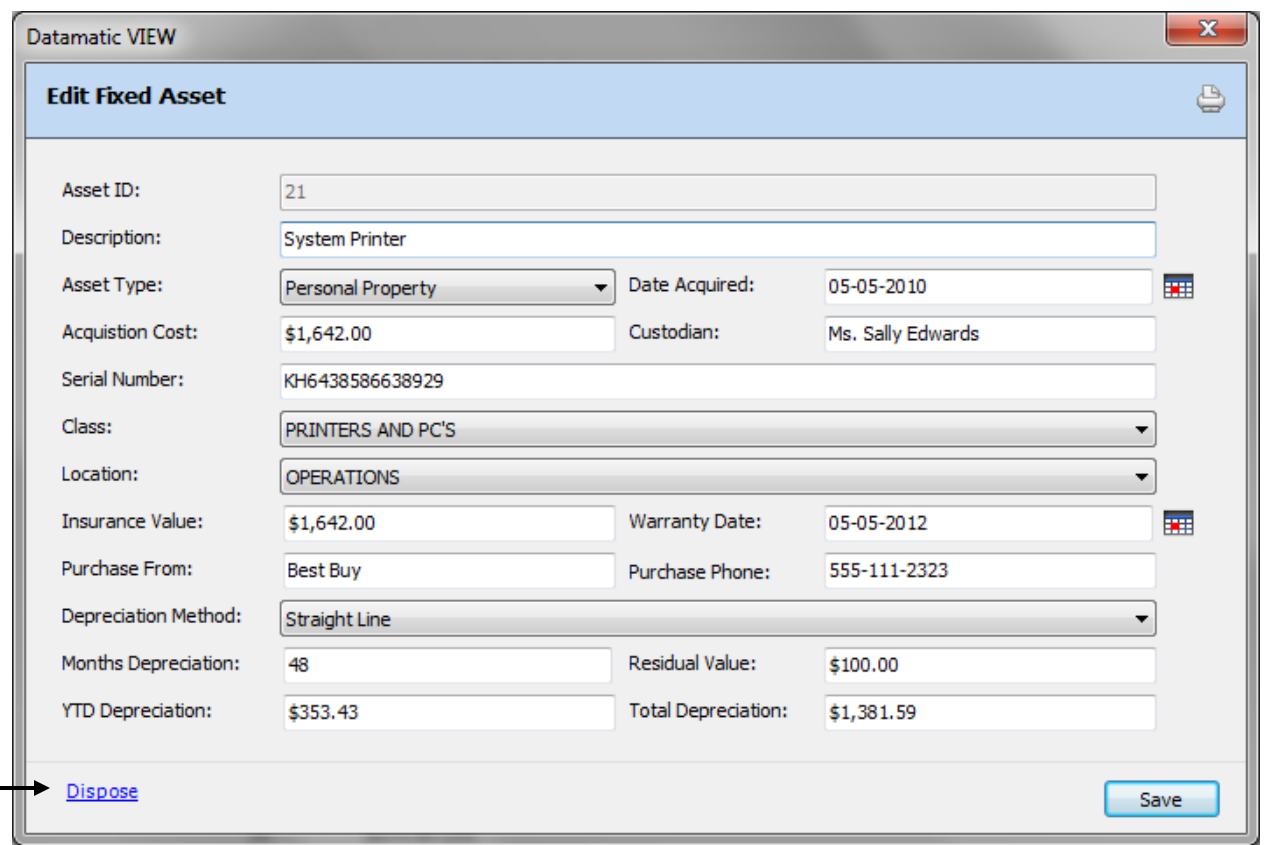

**Figure 4**

Make the necessary changes. Select the "Save" button to save changes made to the window.

When "Disposing" of a fixed asset, if no amount is entered in the **"Income from Disposal"** field, the asset will show as **"Abandoned"** on the Fixed Asset Trial Balance. If an amount is entered in this field, the asset will show as **"Sold"**.

This window is also used to **"dispose"** of a fixed asset. By clicking on the **"Dispose"** button, this will flag the asset for removal from the system. The asset will be removed and the General Ledger entries created during the "Create Monthly Depreciation Transaction" process which should only be run ONCE a month. The entries generated are:

**CR** the General Ledger Asset account for the "Acquisition Cost". **DB** the Allowance for Depreciation General Ledger account for "Depreciation to Date". **DB** the Gain/Loss of Asset General Ledger account for the difference of (Acquisition Cost – Depreciation to Date). If no income amount is entered on the Disposal window, there will be no entry to this general ledger account.

Click on the "Printer icon" to print the information in the window.

#### **Fixed Asset Disposal window**

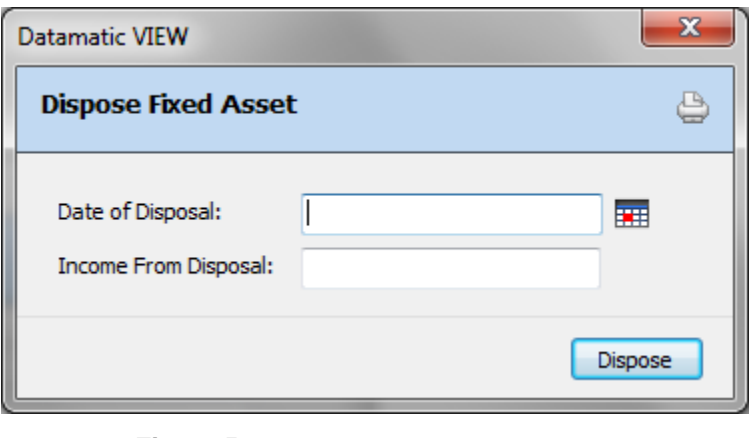

**Figure 5**

After entering the Date of Disposal (required), and Income from Disposal (if applicable), then select the **"Dispose**" button.

**Remove Fixed Asset -** Displays the following window.

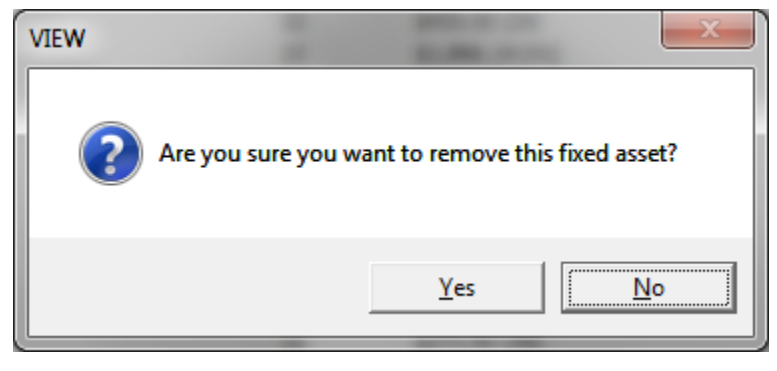

**Figure 6**

Select Yes to remove the fixed asset. Otherwise, select No.

## **Class Setup**

The Class Setup selection is used to setup the different classes of fixed assets to be used. This screen covers BOTH main office and each branch, if applicable. Also, this screen determines which General Ledger Accounts the system will use when creating depreciation and disposal entries. A total of fifteen (15) different classes may be setup.

**\*\*Note:** For users of the Branch Accounting Optional Software, see **"Fixed Asset Location Setup"** if an allocation needs to be setup. The allocation is not indicated using this window.

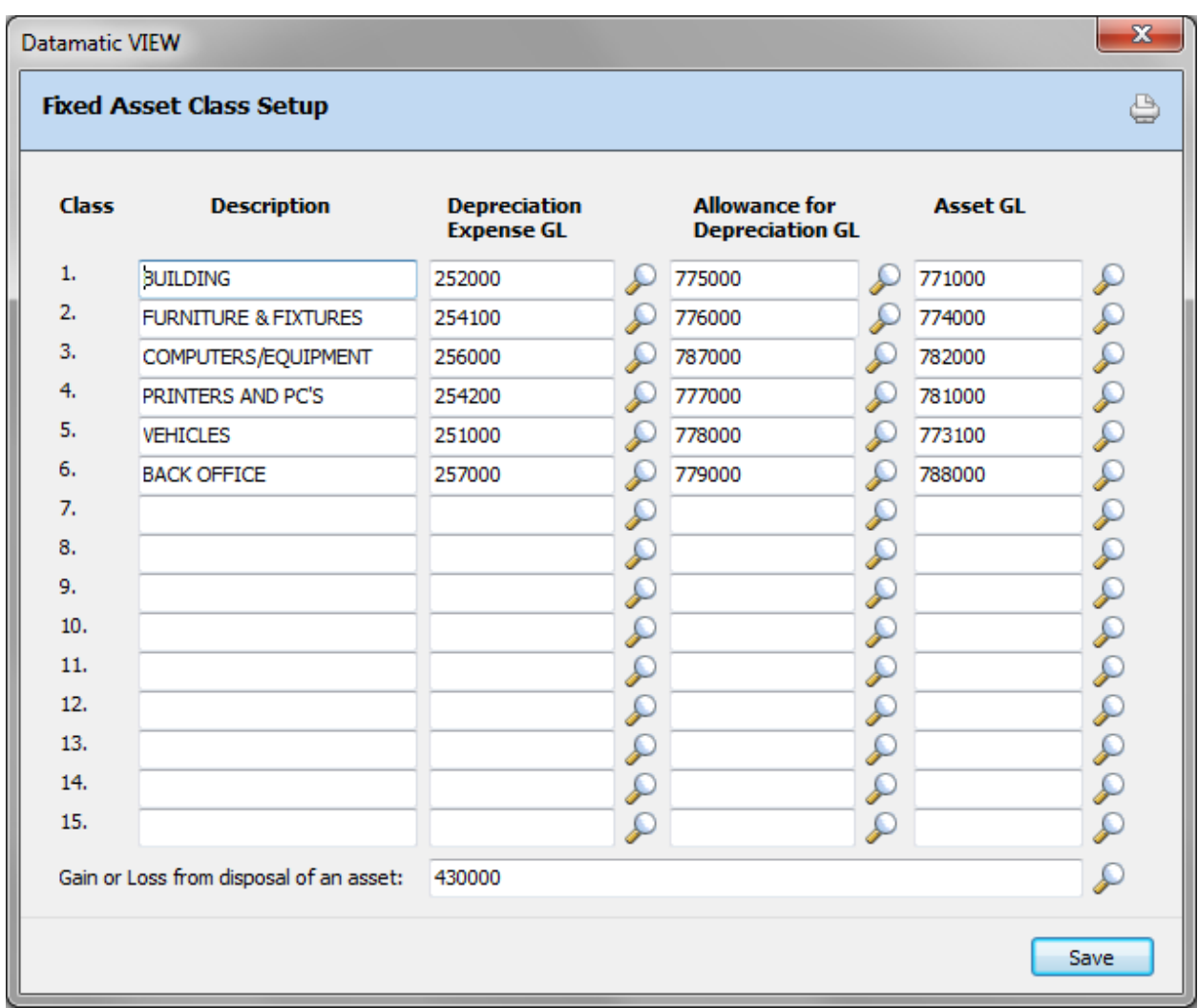

#### **Figure 7**

This is for example only. Each credit union will setup the classes according to their needs. Specific general ledger accounts may also vary by credit union.

Select the field to enter information. When finished, select Save to save the changes.

### **Description**

**Definition:** A description of the Fixed Asset classes which corresponds to the general ledger Fixed Asset Accounts. This appears on the Fixed Asset reports and Fixed Asset display.

**Value:** Credit Union defined.

### **Depreciation Expense GL Account**

**Definition:** Enter the general ledger account to be used for each option. If new general ledger accounts are needed, they must be setup first in General Ledger (Ctrl + G). Select Ledger Accounts then double click on "Double click here to add a new ledger account".

### **Allowance for Depreciation GL Account**

**Definition:** Enter the general ledger account to be used. If new general ledger accounts are needed, they must be setup first in General Ledger (Ctrl  $+$  G). Select Ledger Accounts then double click on "Double click here to add a new ledger account".

### **Asset GL Account**

**Definition:** Enter the general ledger account to be used. If new general ledger accounts are needed, they must be setup first in General Ledger (Ctrl + G). Select Ledger Accounts then double click on "Double click here to add a new ledger account".

### **Gain or Loss from Disposal of an Asset**

**Definition:** Enter the general ledger account to be used. If new general ledger accounts are needed, they must be setup first in General Ledger (Ctrl  $+$  G). Select Ledger Accounts then double click on "Double click here to add a new ledger account".

**\*\*Note:** See NCUA chart of accounts for series of general ledger numbers to use.

The Fixed Asset Trial Balance can be printed by class with subtotals after each class.

## **Create Monthly Depreciation**

The Create Monthly Depreciation selection should be run once a month. All Fixed Asset transactions would be created with this option (depreciation and disposal transactions).

The following reports are created with this option: Fixed Asset Depreciation Report Fixed Asset General Ledger Totals - Depreciation Assets Fixed Asset General Ledger Totals - Disposal Assets

The transactions will post to the month defined in the Change Ledger Month option. This can be found by selecting Ctrl + G **or** Go on the Menu Bar then General Ledger **or** Accounting on the Navigation Bar then General Ledger **then** Change Ledger Month. *Make sure the correct general ledger month is set prior to creating the fixed asset depreciation transactions.*

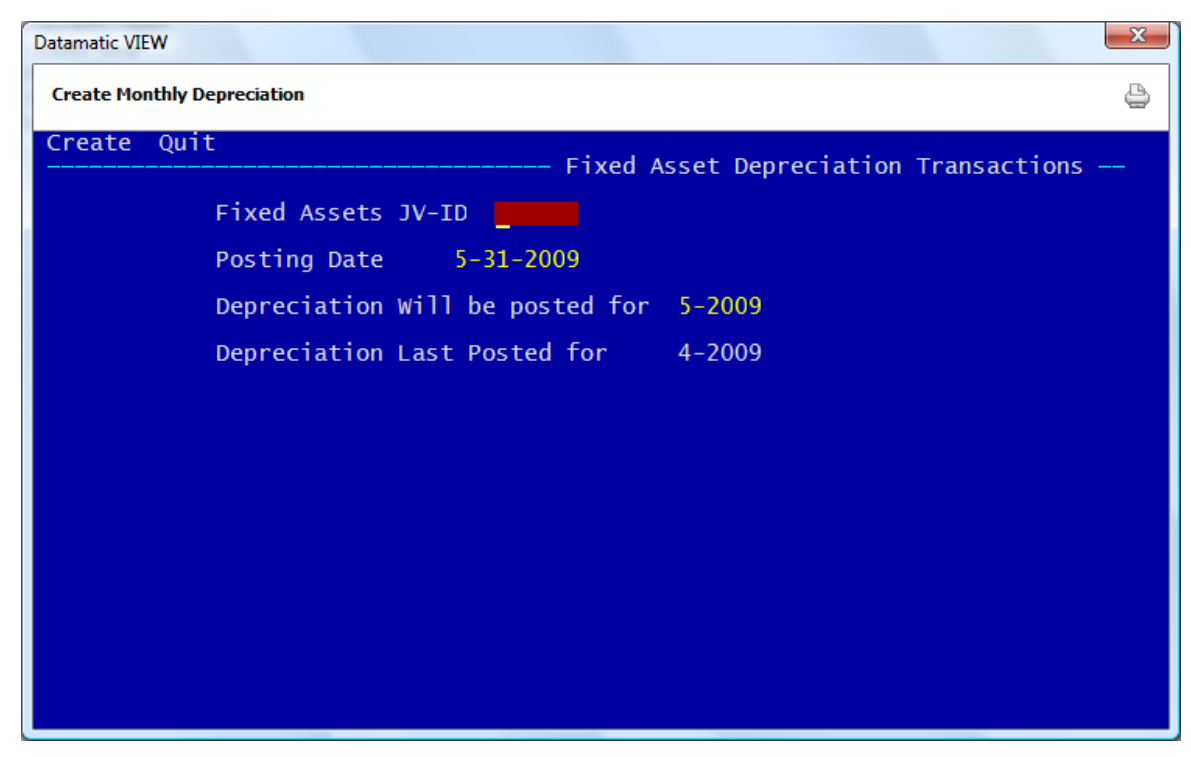

After selecting the printer option, the system displays:

**Figure 8**

**Fixed Assets JV-ID -** Enter a descriptive JV-ID. This is credit union defined.

**Posting Date -** Enter the posting date for the transactions. This date will display on a General Ledger History display. (This is usually today's date to show when the transactions were completed.)

**Depreciation Will be posted for -** Enter the posting month for the transactions. This is the month and year for which the depreciation transactions are being posted. Normally, this will default to the correct month and year as depreciation transactions are created and posted each month. This might be changed if the depreciation transactions were not created and posted for the previous month or when first starting to use the Fixed Asset software. **\*\*Note:** If an attempt is made to change the "Depreciation Will be posted for" field to a month already posted, a message will display "Error: Last Posting Date was M-CCYY".

**Depreciation Last Posted for -** The system displays the month and year that depreciation transactions were last posted.

After making the selections, press enter. Select "Yes" in the upper right corner of the screen to process and press enter. The transactions and reports will be generated.

### **Additional Information:**

Before updating the transactions, and if needed, the transactions can be created more than once. The system will just write over the previous transaction file.

**\*\*Note:** It is recommended to print the "Fixed Asset Trial Balance" **before** updating the fixed asset transactions. This will provide a final report showing any assets sold before they are removed from Fixed Assets.

The general ledger entries will not update with End of Day processing or with the selection Update Ledger with Manually Entered JV's. The **"Update Monthly Depreciation"** selection (under Fixed Assets) **MUST** be used to update fixed asset transactions to the general ledger. Review the reports generated before updating the transactions.

**Other Information:** The "Create Monthly Depreciation" selection also creates the Fixed Asset Trial Balance. If any changes are made to the fixed asset screens or general ledger account(s) after updating the fixed asset depreciation transactions, the changes will not be reflected on the Fixed Asset Trial Balance until the next time the transactions are created. This is usually in the following month.

**\*\*Note:** If the Fixed Asset depreciation transactions for the previous month were not completed, the transactions can be created and updated in the next month. **Prior** to creating the fixed asset depreciation transactions, make sure to set the correct General Ledger month to the previous month. If applicable, make sure the year is also set correctly.

#### **Fixed Assets Depreciation Report**

### Example of report.

| Fixed Asset Depreciation Report                                                                                                    | 100118-0                                                                                                    |                                                                                                    |                          |             |                                                |                               |                     |                  | $\begin{array}{c c c c c} \hline \multicolumn{1}{ c }{\mathbf{}} & \multicolumn{1}{ c }{\mathbf{}} & \multicolumn{1}{ c }{\mathbf{}} \end{array}$ |  |
|----------------------------------------------------------------------------------------------------|----------------------------------------------------------------------------------------------------|----------------------------------------------------------------------------------------------------|--------------------------|-------------|------------------------------------------------|-------------------------------|---------------------|------------------|----------------------------------------------------------------------------------------------------|--|
| ⇔ 日   Search                                                                                                    | $\Rightarrow$ Go                                                                                                    |                                                                                                    |                          |             |                                                |                               |                     |                  |                                                                                                    |  |
| 03/25/2010<br>PAGE 1<br>Fixed Assets Depreciation Report<br>$\overline{a}$<br>Support Credit Union (1)<br>REPORT NO. FA300-01<br>For March 2010 |                                                                                                    |                                                                                                    |                          |             |                                                |                               |                     |                  |                                                                                                    |  |
| Asset# Description                                                                                                    | Location                                                                                                    | CL Term Cost Value Deprec. Deprec. Deprec. Value                                                                                                    | Acquis. Residual Monthly |             |                                                | <b>YTD</b>                    | Total Current       |                  |                                                                                                    |  |
|                                                                                                    | 4 DESCRIPTION (1997)<br>1 IRM OFFICE 1 ANIM OFFICE 2 46 10000.00 1.00 277.75 123.2.5 120.2.15 12937.85<br>3 ATM Mechine BANKTGE 2 46 13000.00 1.00 270.81 812.43 4062.15 12937.85<br>3 ATM Mechine BANKTGE 2 44 3500.00 0.00 166.63 |                                                                                                    |                          |             |                                                |                               |                     |                  |                                                                                                    |  |
|                                                                                                    |                                                                                                    | Total Acquisition Cost:<br>Total Monthly Depreciation:<br>Total Depreciation YTD:<br>Total Depreciation YTD:<br>Total Depreciation:<br>Total Current Value: |                          | 117, 695.75 | 2,093.52<br>5,274.98<br>21,607.70<br>96,088.05 |                               |                     |                  |                                                                                                    |  |
| 03/25/2010<br>Support Credit Union (1)                                                                                                    |                                                                                                    | Fixed Assets General Ledger Totals<br>Depreciated Assets (Print Only)                                                                                       |                          |             |                                                |                               | REPORT NO. FA300-01 | PAGE<br>2        |                                                                                                    |  |
|                                                                                                    | Class Loc GL Account GL Account Description                                                                                                    | Debit                                                                                                    | Credit                   |             |                                                |                               |                     |                  |                                                                                                    |  |
|                                                                                                    | 1 1 1-252000 BUILDING MAINTENANCE                                                                                                    | 87.50                                                                                                    |                          |             |                                                |                               |                     |                  |                                                                                                    |  |
|                                                                                                    | 1-775000 ALLOW FOR DEP BUILDING<br>2 1 1-254100 FURNITURE EXPENSE                                                                                                    | 432.07                                                                                                    |                          | 87.50       |                                                |                               |                     |                  |                                                                                                    |  |
|                                                                                                    | 1-776000 ALLOW FOR DEP FURN & FI<br>2 2 1-254100 FURNITURE EXPENSE                                                                                                    | 65.42                                                                                                    | 432.07                   |             |                                                |                               |                     |                  |                                                                                                    |  |
|                                                                                                    | 1-776000 ALLOW FOR DEP FURN & FI<br>2 3 1-254100 FURNITURE EXPENSE                                                                                                    | 31.25                                                                                                    |                          | 65.42       |                                                |                               |                     |                  |                                                                                                    |  |
|                                                                                                    | 1-776000 ALLOW FOR DEP FURN & FI<br>2 4 1-254100 FURNITURE EXPENSE                                                                                                    | 89.31                                                                                                    |                          | 31.25       |                                                |                               |                     |                  |                                                                                                    |  |
|                                                                                                    | 1-776000 ALLOW FOR DEP FURN & FI                                                                                                    |                                                                                                    |                          | 89.31       |                                                |                               |                     |                  |                                                                                                    |  |
|                                                                                                    | 2 6 2-254100 FURNITURE EXPENSE<br>2-776000 ALLOW FOR DEP FURN & FI                                                                                                    | 166.67                                                                                                    | 166.67                   |             |                                                |                               |                     |                  |                                                                                                    |  |
| я                                                                                                    | 4 1-254100 FURNITURE EXPENSE<br>1-776000 ALLOW FOR DEP FURN & FI                                                                                                    | 105.00                                                                                                    |                          | 105.00      |                                                |                               |                     |                  |                                                                                                    |  |
| з                                                                                                    | 5 1-254100 FURNITURE EXPENSE                                                                                                    | 277.75                                                                                                    |                          |             |                                                |                               |                     |                  |                                                                                                    |  |
| з<br>- 6                                                                                                    | 1-776000 ALLOW FOR DEP FURN & FI<br>2-254100 FURNITURE EXPENSE                                                                                                    | 500.00                                                                                                    |                          | 277.75      |                                                |                               |                     |                  |                                                                                                    |  |
|                                                                                                    | 2-776000 ALLOW FOR DEP FURN & FI<br>4 2 1-254200 PRINTERS/PC EXPENSE                                                                                                    | 27.78                                                                                                    | 500.00                   |             |                                                |                               |                     |                  |                                                                                                    |  |
|                                                                                                    | 1-777000 ALLOW FOR DEP PRINTERS/                                                                                                    |                                                                                                    |                          | 27.78       |                                                |                               |                     |                  |                                                                                                    |  |
|                                                                                                    | 4 3 1-254200 PRINTERS/PC EXPENSE<br>1-777000 ALLOW FOR DEP PRINTERS/                                                                                                    | 67.71                                                                                                    |                          | 67.71       |                                                |                               |                     |                  |                                                                                                    |  |
|                                                                                                    | 5 1 1-251000 VEHICLE EXPENSE<br>1-778000 ALLOW FOR DEP VEHICLES                                                                                                    | 243.06                                                                                                    |                          |             |                                                |                               |                     |                  |                                                                                                    |  |
|                                                                                                    |                                                                                                    |                                                                                                    | 243.06                   |             |                                                |                               |                     |                  |                                                                                                    |  |
|                                                                                                    | Totals:                                                                                                    | 2,093.52 2,093.52                                                                                                    |                          |             |                                                |                               |                     |                  | Ξ                                                                                                    |  |
|                                                                                                    |                                                                                                    |                                                                                                    |                          |             |                                                |                               |                     |                  |                                                                                                    |  |
| 03/25/2010                                                                                                    | Fixed Assets General Ledger Totals<br>Support Credit Union (1)<br>Disposed Assets (Print Only)                                                                                                    |                                                                                                    |                          |             |                                                | PAGE 3<br>REPORT NO. FA300-01 |                     |                  |                                                                                                    |  |
| Asset # Asset Description Masset Serial Number<br>---------------                                                                               | ---------------------------                                                                                                    | GL Account GL Account Description<br>___________                                                                                                    |                          |             |                                                |                               | Debit<br>Amount     | Credit<br>Amount |                                                                                                    |  |
| Gain / Loss                                                                                                    |                                                                                                    |                                                                                                    |                          |             | 430000 GAIN/LOSS DISPOSAL ASSE                 |                               | 0.00                |                  |                                                                                                    |  |
|                                                                                                    |                                                                                                    |                                                                                                    |                          |             | Totals:                                        | ------------------            | 0.00                | 0.00             |                                                                                                    |  |
|                                                                                                    |                                                                                                    |                                                                                                    |                          |             |                                                |                               |                     |                  |                                                                                                    |  |

**Figure 9**

## **Insurability Report**

The Insurability Report selection is used to run a report for insurance values on fixed assets.

After selecting the printer option, the system displays:

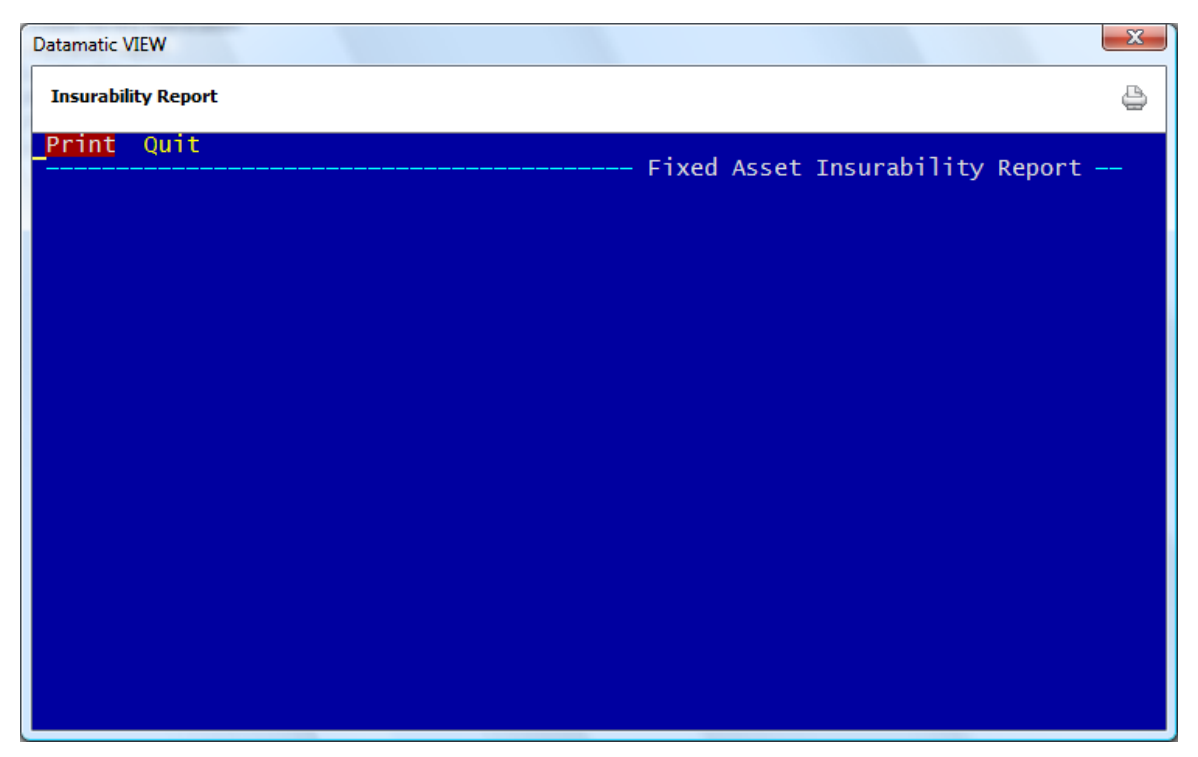

**Figure 10**

Press enter. The system will generate the report. Example of report: (Fixed Asset Insurability Report)

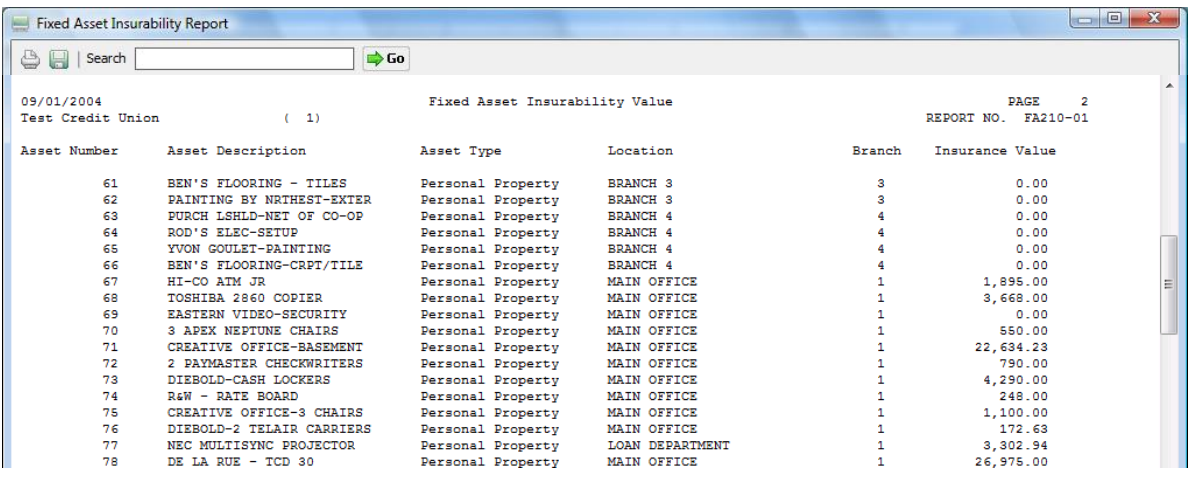

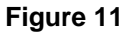

15 Fixed Assets

### **Location Setup**

The Location Setup screen is used to setup the different locations to be used in the Fixed Asset software. To prepare the Fixed Asset system, the Location Setup must first be setup. A total of fifty (50) different locations may be setup. **\*\*Note:** There are five tabs with ten locations each that can be setup.

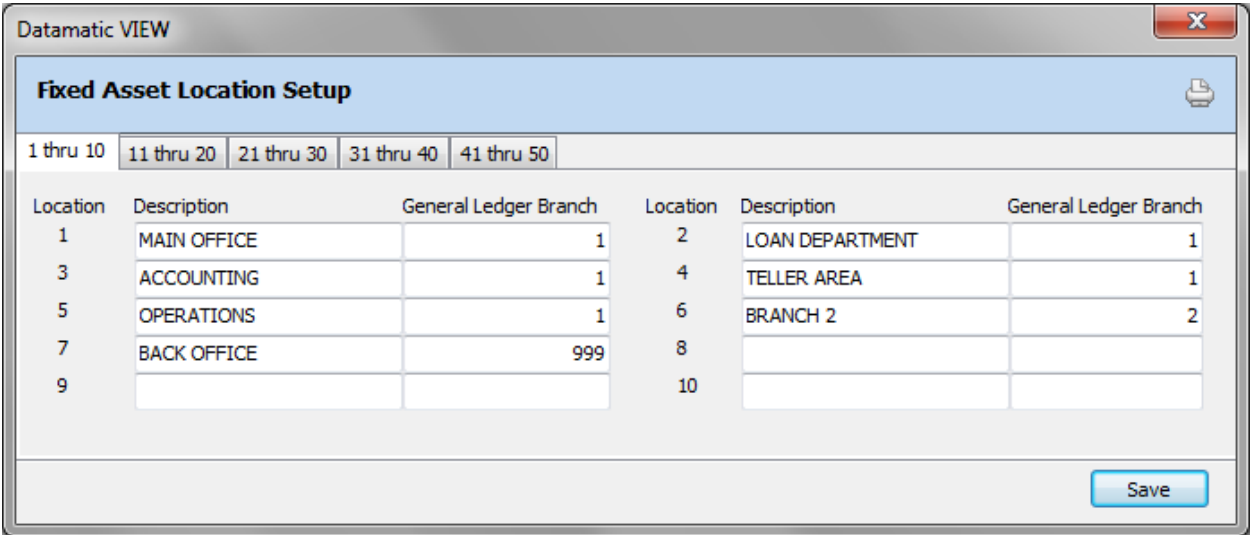

#### **Figure 12**

This is for example only. Each credit union will setup the locations according to their needs.

For users of the Branch Accounting Optional Software, if an allocation is desired, a separate location(s) will need to be added. A separate class may need to be setup also. (See page 10.) For the General Ledger Branch use **999**. This instructs the system to look at the Edit Ledger Account window under General Ledger for the allocation.

To enter a location description for a specific field, select the area next to the location number. Enter the desired wording and the general ledger branch, if applicable, then select Save to save the changes.

#### **Location Description**

**Definition:** A description of the location(s) being used for Fixed Assets.

**Values:** Credit Union defined.

**Examples:** List each building (Main Office, Branches, etc.) or list department names (Loan Dept, Accounting, etc.)

### **General Ledger Branch**

**Definition:** Fill in the branch number associated with the location. If the Credit Union does not use Branch Accounting, leave blank.

The Fixed Asset Trial Balance can be printed by location with subtotals after each location.

**Datamatic Confidential** This documentation is proprietary and confidential information of Datamatic Processing Inc., and can ONLY be used for its intended use. Any other distribution, dissemination, or copying use is strictly prohibited.

## **Reset YTD Depreciation**

The Reset YTD Depreciation option is used to reset the YTD (Year to Date) depreciation totals for fixed assets to zero. This selection is used **after** December monthend processing and **before** creating or posting any fixed asset entries for the new year. Also, the Reset YTD Depreciation must be done in January.

**\*\*Note:** Both In-House and On-line credit unions that use the Fixed Asset Option Software can do this reset selection.

This option will change to zero the YTD Depreciation field on the Edit Fixed Asset window and the fixed assets reports that show a YTD depreciation figure.

**\*\*Note:** Instructions for completing this process and other year end duties are covered in the Year End Processing System Bulletin that is mailed to the credit unions from Datamatic in December each year.

## **Trial Balance**

The Trial Balance option will generate a trial balance report for fixed assets based on the selections made when ordering the report.

After selecting the printer option, the system displays:

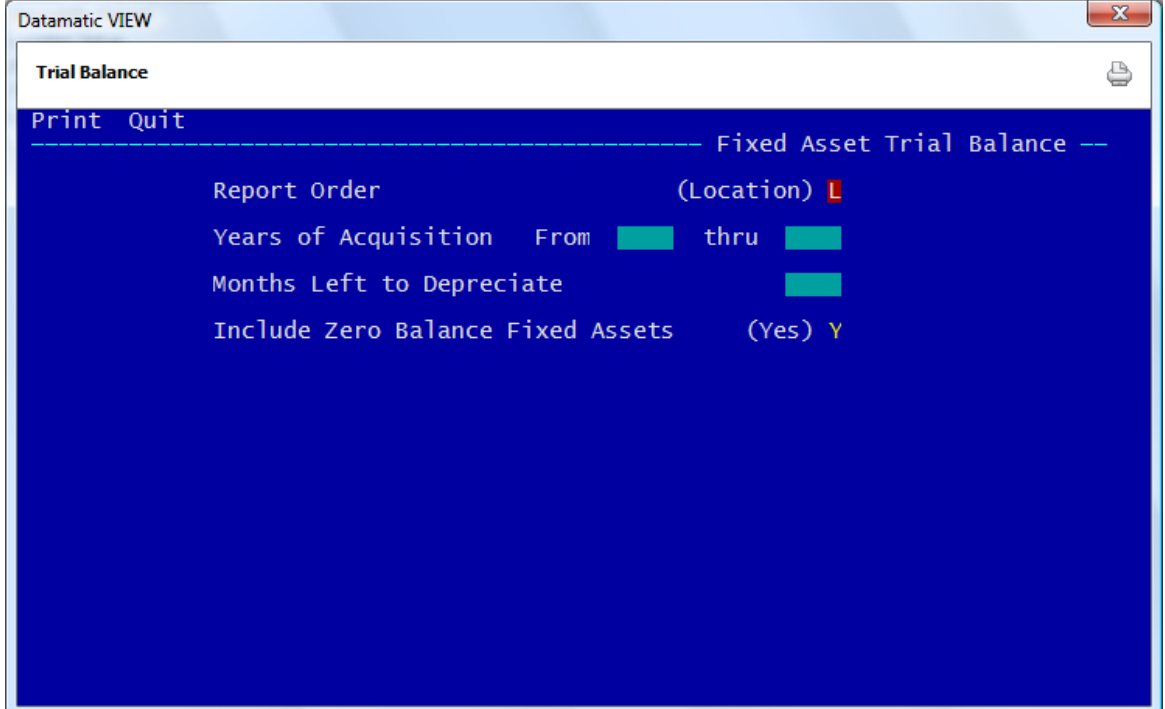

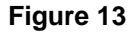

**Report Order -** Enter the Report Order desired. The options for this field are:

- $C = C \cdot C \cdot C$
- $L =$  Location

**Years of Acquisition -** Enter the "From" and "thru" acquisition years desired.

**Months left to Depreciate -** (Optional) When a number is entered in this field, the assets will be selected for which the months remaining are less than or equal to the specified value. Only these assets will be displayed on the report.

**Included Zero Balance Fixed Assets -** Enter the desired option. The options for this field are:

- $Y = Yes$
- $N = NQ$

After making the selections, press enter. Select "Yes" in the upper right corner of the screen to process and press enter. The report will be printed based on the printer selection.

19 Fixed Assets

### Example of report. (Fixed Asset Trial Balance)

| Fixed Asset Trial Balance               |                  |                                                                                                    | ▣.                                                                                                    |
|-----------------------------------------|------------------|----------------------------------------------------------------------------------------------------|----------------------------------------------------------------------------------------------------|
| Search                                  | $\Rightarrow$ Go |                                                                                                    |                                                                                                    |
| 09/03/2004<br>Test Credit Union         | (1)              | Fixed Asset Trial Balance By Location<br>From 0000 To 0000                                                                                                    | <b>PAGE</b><br>$\mathbf{1}$<br>REPORT NO. FA200-01                                                                                                    |
| Location<br>$\mathbf{1}$<br>MAIN OFFICE | Asset Number     | 3 Description<br>FINANCIAL CONCEPTS<br>Depreciation Method<br><b>Acquisition Cost</b><br>Insurance Value<br>Serial Number<br>Custodian<br>Date Acquired<br>Purchased From<br><b>YTD</b> Depreciation<br>Current Value<br>Disposal Method<br>Disposal Income<br>.00                             | Straight Line Months of Depreciation<br>480<br>147,802.48 Residual Value<br>14,780.25<br>.00 Asset Type<br>Personal Property<br>BUILDINGS/LEASEHOLDS<br>Class<br>Location MAIN OFFICE<br>01-01-1983 Warranty Date<br>$00 - 00 - 0000$<br>Phone<br>3,602.69 Depreciation to Date<br>72,539.28<br>75,263.20 Months Remaining<br>219<br>Not Disposed Disposal Date<br>$00 - 00 - 0000$       |
| Location<br>-1<br>MAIN OFFICE           | Asset Number     | 4 Description<br>FINANCIAL CONCEPTS<br>Depreciation Method<br><b>Acquisition Cost</b><br>Insurance Value<br>Serial Number<br>Custodian<br>Date Acquired<br>Purchased From<br><b>YTD</b> Depreciation<br>Current Value<br>Disposal Method<br>Disposal Income<br>.00                             | Straight Line Months of Depreciation<br>480<br>646.192.09 Residual Value<br>64.619.21<br>.00 Asset Type<br>Personal Property<br>BUILDINGS/LEASEHOLDS<br>Class<br>Location MAIN OFFICE<br>01-01-1984 Warranty Date<br>$00 - 00 - 0000$<br>Phone<br>15,750.93 Depreciation to Date<br>315, 813, 69<br>330, 378.40 Months Remaining<br>220<br>Not Disposed Disposal Date<br>$00 - 00 - 0000$ |
| Location<br>1<br>MAIN OFFICE            | Asset Number     | 5 Description<br>DIEBOLD-DRIVEUP CONSTRUCT<br>Depreciation Method<br><b>Acquisition Cost</b><br>Insurance Value<br>Serial Number<br>Custodian<br>Mr Custody<br>Date Acquired<br><b>Purchased From</b><br><b>YTD</b> Depreciation<br>Current Value<br>Disposal Method<br>.00<br>Disposal Income | Straight Line Months of Depreciation<br>480<br>34,197.00 Residual Value<br>3.419.70<br>Personal Property<br>.00 Asset Type<br>BUILDINGS/LEASEHOLDS<br>Class<br>Location MAIN OFFICE<br>01-01-1984 Warranty Date<br>$00 - 00 - 0000$<br>Phone<br>833.56 Depreciation to Date<br>16.728.99<br>17,468.01 Months Remaining<br>220<br>Not Disposed Disposal Date<br>$00 - 00 - 0000$           |
| Location<br>1<br>MAIN OFFICE            | Asset Number     | 6 Description<br>TRADES CENTER - FINISH<br>Depreciation Method<br><b>Acquisition Cost</b><br>Insurance Value<br>Serial Number<br>Custodian<br>Date Acquired<br><b>Purchased From</b>                                                                                                    | Straight Line Months of Depreciation<br>480<br>4,217.75 Residual Value<br>421.78<br>.00 Asset Type<br>Personal Property<br>BUILDINGS/LEASEHOLDS<br>$C1$ ass<br>Location MAIN OFFICE<br>01-01-1984 Warranty Date<br>$00 - 00 - 0000$<br>Phone                                                                                                    |

**Figure 14**

**Current Value -** This is the Acquisition Cost **minus** the Depreciation to Date. This includes the Salvage Value of the asset.

**Months Remaining -** This is the Current Value **minus** Salvage Value **divided** by the Monthly Depreciation Amount.

### Example of report con't.

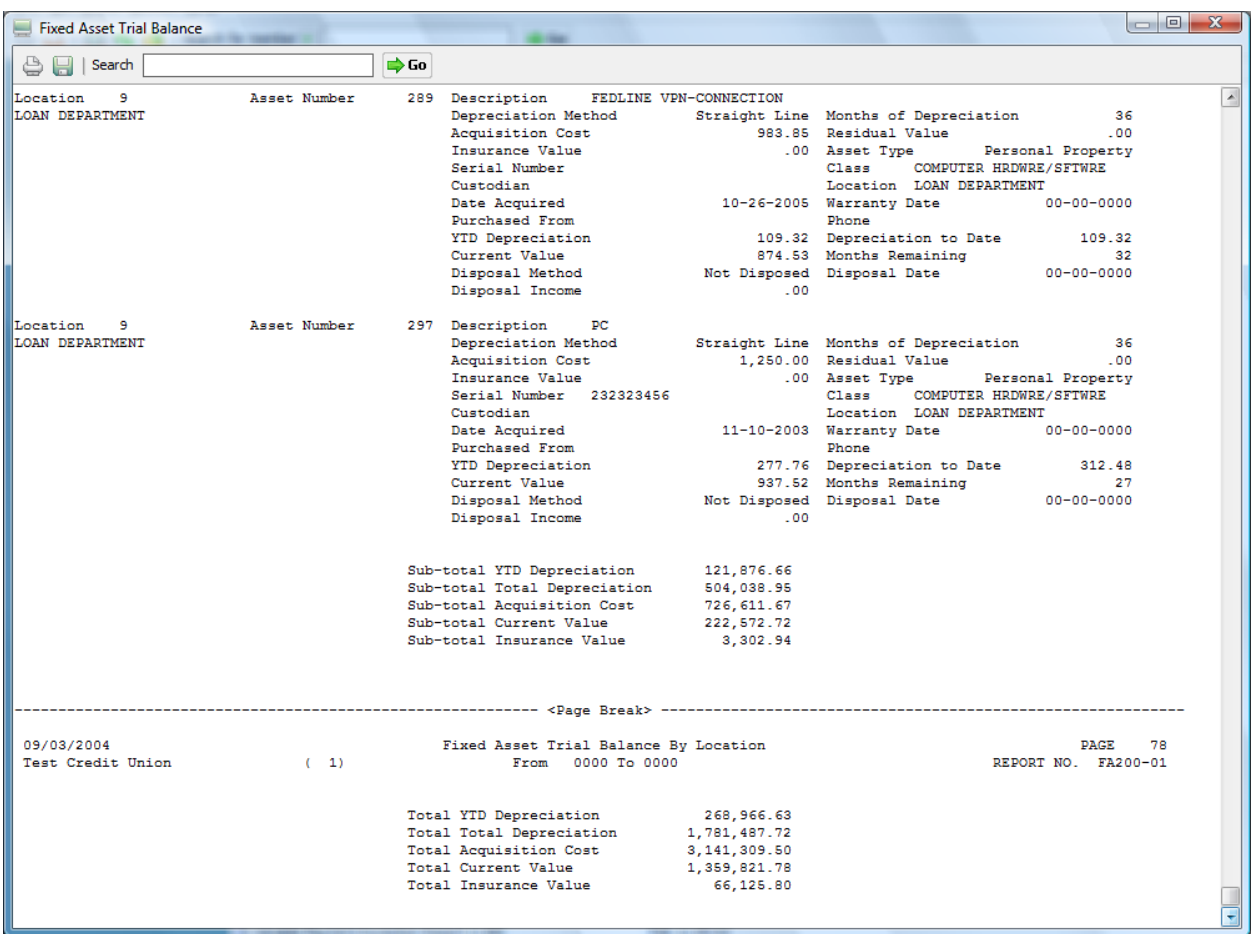

**Figure 15**

## **Update Monthly Depreciation**

The Update Monthly Depreciation selection will update the transactions created for Fixed Asset entries.

**\*\*Note:** It is recommended to print the "Fixed Asset Trial Balance" **BEFORE** updating the Fixed Asset Transactions. This will give you a final report showing any assets sold, before they are removed from Fixed Assets.

The following reports are created with this option: Fixed Assets Posting Error Report Journal Voucher Posting (Datamatic General Ledger system)

After selecting the printer option, select **"Update"** in the upper left corner of the window and the system will update the fixed asset depreciation transactions and generate the reports.